# WS-852 & WS-853 Quick Reference Guide.

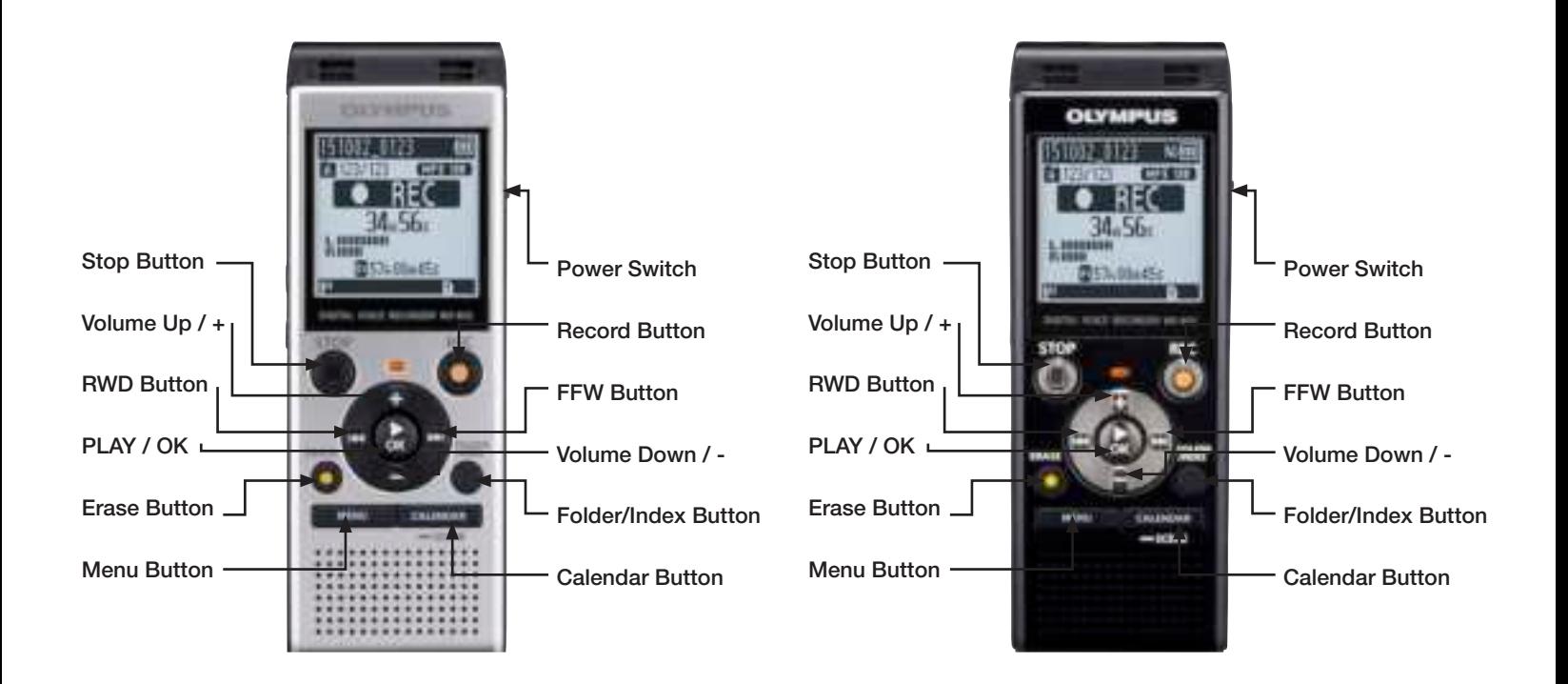

To turn on the WS-852 or 853 slide the Power button located on the side to the on position.

To turn off the WS-852 or 853, slide the button to the off position.

### How to set the Date and Time.

- 1. Press the **Menu** button located on the front of the recorder.
- 2. Press the + or button to navigate to the Device Menu.
- 3. Press the button to access the settings in the Device Menu.
- 4. Press the  $+$  or button to navigate to Time & Date then press the OK button.
- 5. Press the  $+$  or button to set the hour then press the  $\blacktriangleright$   $\blacktriangleright$  button to access the minutes.
- 6. Press the = or button to set the minutes. Follow this process until the time and date are set then press the OK button to apply the settings.

### How to Record.

- 1. Press the orange  $\bigcirc$  button on the front of the recorder to start the recording.
- 2. Press the orange button a second time to Pause the recording.
- 3. Press the button to stop the recording.

## How to Delete Files.

- 1. Press the  $\blacksquare\blacktriangleleft\blacktriangleleft\blacktriangleright\blacktriangleright\blacksquare$  button to select the file to delete and press the Erase button.
- 2. Select All files in folder, One file option and press the OK button.
- 3. Select the **Start** option and press **OK** button to finish deleting the file(s).

# How to Transfer Files to the PC.

- 1. Connect the WS-852/ 853 to a compatible computer using the retractable USB connector.
- 2. Open Windows Explorer and browse to the WS-852/ 853.
- 3. Open the folder containing the file.
- 4. Copy the file from the recorder and paste it to the desired location on your computer.

# How to Change Playback Speed.

- 1. While the file is playing press the **button.** You will see an option to increase and decrease the playback speed.
- 2. Press the + or button to increase or decrease the playback speed.

# How to Change the Volume.

1. Press the + or - button to increase or decrease the playback volume. This can be done while the file is playing or while the file is stopped.

# How to Switch between Folders.

- 1. Check that the recording is stopped.
- 2. Press the Folder/ Index button to toggle between folders A thru E.